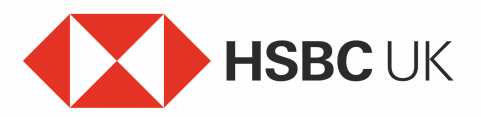

## How to set up your Mobile Banking App  $\frac{1}{\sqrt{2}}$ - Setting up the App for the first time

## Audio transcript

How to set up your HSBC UK Mobile Banking app.

Setting up the app for the first time.

If you're setting up the app for the first time, you must first be registered for Digital Banking. If you haven't already done this, download the app and follow the instructions to register.

If you are already registered, enter your username and password.

Now select 'Send activation code', which you'll get by text and enter the code.

You can then create a Digital Secure Key PIN for your new app.

And that's it. You can now log on to mobile banking from this device or generate a code to log on to Online Banking. You can also set up face or fingerprint recognition, if it's available on your device, to log on next time.